# Commerce One MarketSite™

## XML Portal Connector (XPC) Version 4.1

Release Notes

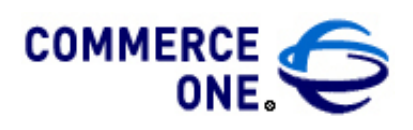

Hacienda Business Park, Bldg # 4 4440 Rosewood Drive Pleasanton, CA 94588

[www.commerceone.com](http://www.commerceone.com)

Commerce One MarketSite™

XML Portal Connector (XPC)

Version 4.1

Release Notes

*page left intentionally blank*

COMMERCE ONE, Inc. Information in this document is subject to change without notice. Companies, names and data used in examples herein are fictitious unless otherwise noted.

© 2001 Commerce One, Inc.

All rights reserved.

Commerce One, Many Markets. One Source., Global Trading Web, BuySite, MarketSite, Global Trading Platform, XML Common Business Library, XCBL, XML Development Kit, XDK, XML Commerce Connector, XCC, XML Portal Connector, XPC, MarketSite Builder, SupplyOrder, Content Engine, Content Refinery, Auto Catalog Publisher, XML Content Pipeline, XCP, Commerce One Auction Services and iExtract are either trademarks or registered trademarks of Commerce One, Inc. Enterprise Buyer and MarketSet are trademarks of Commerce One, Inc. and SAPMarkets, Inc. All other company, product, and brand names are trademarks of their respective owners.

This documentation and the software described constitute proprietary and confidential information protected by copyright laws, trade secret and other laws. No part of this publication may be reproduced or distributed in any form or by any means, or stored in a database or retrieval system, without the prior written permission of Commerce One.

17-4.1-10-1

April 2001

*page left intentionally blank*

*page left intentionally blank*

## <span id="page-6-0"></span>**[Contents](#page-8-0)**

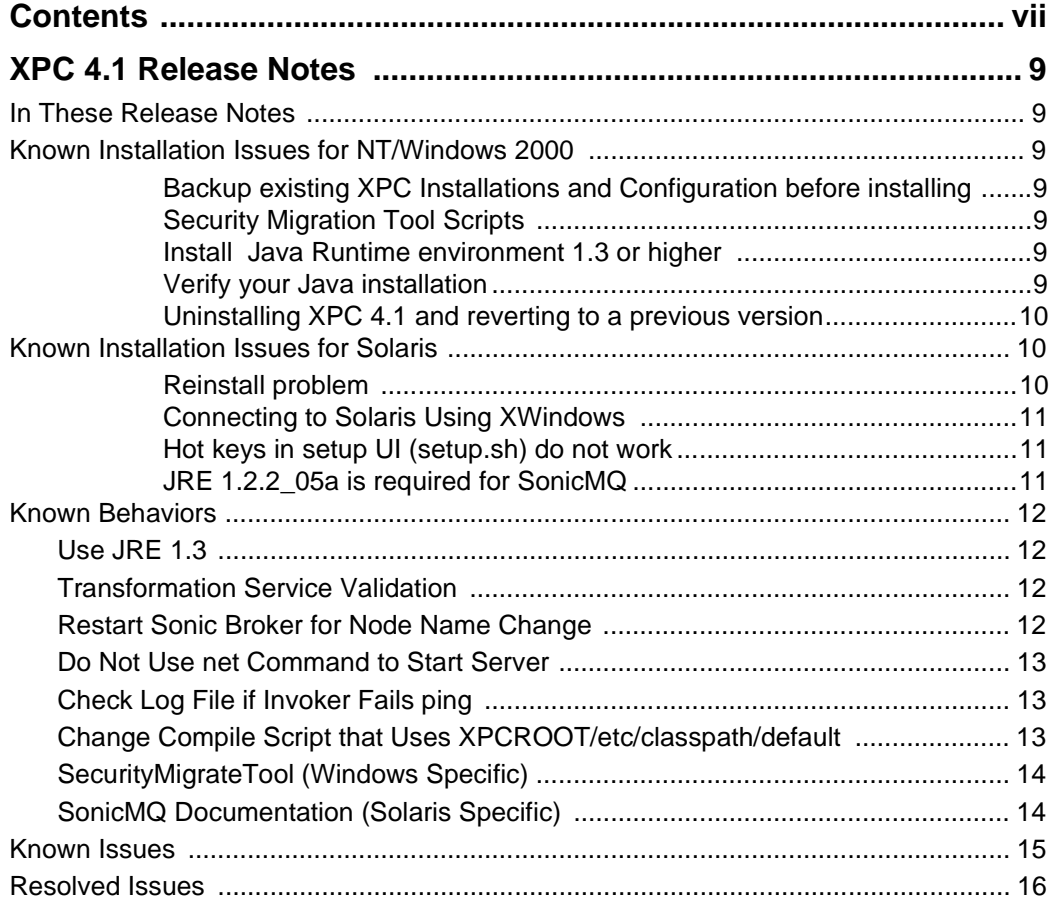

**Contents** 

## <span id="page-8-0"></span>XPC 4.1 Release Notes

## <span id="page-8-1"></span>In These Release Notes

These release notes contain:

- Known Installation Issues with XPC 4.1 Solaris
- Known Issues in XPC 4.1
- Resolved Issues in XPC 4.1

### <span id="page-8-3"></span><span id="page-8-2"></span>Known Installation Issues for NT/Windows 2000

#### **Backup existing XPC Installations and Configuration before installing**

*Warning!* Before installing the XPC 4.1 Patch, you **MUST BACKUP YOUR CURRENT XPC INSTALLATION, ALL PROPERTY FILES AND ALL CONFIGURATIONS. THIS IS VERY IMPORTANT!** Upgrading to XPC 4.1 will overwrite these values, so if you do not backup, you will not be able to revert back to XPC 4.0. After the upgrade, you will have to recustomize your property files.

#### <span id="page-8-4"></span>**Security Migration tool scripts**

These scripts are used to convert the key store files to 4.1. Before running the script **securitymigratetool32.sh** change the script as follows. On line 9 replace the word Migration with the word Migrate so that the line appears:

exec \${XPCROOT}/bin/launch.sh

com.commerceone.ccs.security.admin.SecurityMigra teTool32 xpc

Before running the script **securitymigratetool40.sh** change the script as follows. On line 9 replace the word Migration with the word Migrate so that the line should appear:

```
exec ${XPCROOT}/bin/launch.sh
com.commerceone.ccs.security.admin.SecurityMigrateT
ool40 xpc
```
#### **Install Java Runtime environment 1.3 or higher**

Before installing XPC 4.1 Patch, you must first install a Java Runtime environment 1.3 and above

#### <span id="page-9-0"></span>**Verify your Java installation**

You should also verify that the correct version of Java can be run from the command line. To verify your Java installation:

- **1.** Open a new DOS Command Prompt window
- **2.** Type "java -version" and press Enter; you should see the JRE displaying the proper version.
- **3.** If you do not see the proper version of JVM running on your system, you should add the directory containing the proper **java.exe** to the front of the system environment variable PATH. For example, if your Java 1.3 compatible Java.exe is in "C:\JRE13\bin", add this directory to the beginning of the system environment variable. After modifying the environment variable, you should close the DOS Command Prompt and repeat the verification process.
- *Note* ..........The DOS Command Prompt will not retrieve the new environment variable values until you close it and restart a new one.

#### <span id="page-9-2"></span><span id="page-9-1"></span>**Uninstalling XPC 4.1 and reverting to a previous version**

To Uninstall XPC, complete the following steps:

- **1.** Stop CCSNTService; wait until it stops completely.
- **2.** Stop SonicMQService; wait until it stops completely.
- **3.** Go to **Control Panel | Add/Remove Programs.**
- **4.** Remove "XML Portal Connector 4.1."
- **5.** Use Windows Explorer to remove the XPC install directory completely.
- **6.** Restore your version of XPC from the backup you made before upgrading

#### to XPC 4.1.

### <span id="page-10-1"></span><span id="page-10-0"></span>Known Installation Issues for Solaris

#### **Reinstall problem**

If you try to reinstall XPC 4.1 over an old installation, **pkgadd** copies the server directory (defaultserver) in <XPCROOT>/runtime/servers into a wrong directory. An example of the incorrect directory structure is shown below:

#### **<XPCROOT>/runtime/servers/defaultserver/defaultserver**

To avoid this problem, please make sure that you install XPC4.1in a newly created directory.

#### <span id="page-10-2"></span>**Connecting to Solaris Using XWindows**

This section describes the setup required if you want to use XWindows from your PC to connect to Solaris. Some of the tools provided in XPC 4.1 have a Java Gui interface which may not display correctly when using XWindows from your PC. You may get the following error message when using XWindows from your PC:

Font specified in font.properties not found [-urw-itc zapfdingbats-medium-r-normal--\*-%d- \*-\*-p-\*-sun-fontspecific]

- *Caution* .... The steps below change your font.properties file. Changing this file will affect all Java Gui applications that are run directly on a Solaris box using this JVM.
- *Note* ..........Depending on how your XServer is set up locally on your PC, you may encounter problems when displaying GUI windows.
- Follow these steps to change your font.properties file:
- 1. Go to your JDK or JRE / lib directory
- **2.** Enter the following command to add write permission: chmod +w font.properties
- **3.** Enter the following command:
- vi font.properties
- **4.** Comment out ALL the lines containing zapfdingbats and save the changes.
- **5.** Restart your XServer.

#### <span id="page-11-0"></span>**Hot keys in setup UI (setup.sh) do not work.**

The Hot Keys **Alt-e** and **Alt-a** do not work in the configuration program Setup UI (**setup.sh**)

#### **JRE 1.2.2\_05a is required for SonicMQ.**

You cannot use another JRE 1.2 or JRE 1.3 instead, you must have JRE 1.2.2\_05a installed.

## <span id="page-11-2"></span><span id="page-11-1"></span>Known Behaviors

This section lists all known behaviors affecting XPC4.1. Behaviors specific to Solaris are noted.

#### <span id="page-11-3"></span>**Use JRE 1.3**

Be sure that either JRE 1.3.0\_02 is on the machine on which you intend to install XPC and that you select that version when you install XPC.

If any other version of JRE is installed, make sure that the 1.3 version is earlier in the PATH environment variable than the other versions. For details about JRE, go to the following URL:

[http://java.sun.com/products/JRE/1.3/download-windows.html](http://java.sun.com/products/jdk/1.2/download-windows.html)

#### <span id="page-11-4"></span>**Transformation Service Validation**

XPC 4.1 transformation service will perform validation before the transformation, unlike XPC 4.0. This means that if the document you created does not conform to the schema, it will be rejected (or thrown exception) before it is transmitted to MarketSite.

#### <span id="page-12-0"></span>**Restart Sonic Broker for Node Name Change**

When you follow the recommended process of registering with MarketSite Builder before installing XPC, make certain to use the convention for choosing your Sonic node name as documented in the *XPC Installation and Administration Guide* (Chapter 3, Authentication).

You will see your sonic node name when you use Configure XPC. Do not change it during XPC configuration unless you previously registered with MarketSite Builder with a different node name. If you do need to change it, you must perform the following procedure before configuring sonic routing information to communicate with the MarketSite you registered with:

- **1.** Save your sonic node name change by clicking the Save button.
- **2.** Exit Configure XPC by clicking the Exit button.
- **3.** Stop and Restart the Sonic Broker using the steps described in Chapter 5 of the *XPC Installation and Administration Guide*.
- **4.** Restart Configure XPC and proceed with adding your sonic configuration for Marketsite communication.

Failure to follow this procedure will result in the sonic routing information being associated with the original sonic node name, not the name you changed to.

Similar procedures must be followed if you change your sonic node name after configuring sonic for Marketsite communication. Such changes are not recommended.

#### <span id="page-12-1"></span>**Do Not Use net Command to Start Server**

In Windows NT, **net** is not a standard command for starting a server. By default, the XPC server uses the start command. For the options to use in starting the XPC server, please see the *XPC Installation and Administration Guide*.

#### <span id="page-12-2"></span>**Check Log File if Invoker Fails ping**

When you execute a ping that fails using the Invoker, it does not display all exceptions. To determine the cause, review the log file:

#### **INSTALLROOT/runtime/servers/SERVERNAME/logs/ clientdebug-default.**

#### <span id="page-13-0"></span>**Change Compile Script that Uses XPCROOT/etc/classpath/default**

The file **XPCROOT/etc/classpath/default** includes a manifest jar file (ccs\_all.jar) that refers to all other jar files in the XPCROOT/lib directory. If your compile script uses this default file to refer to the jar files in the classpath:

- $\blacksquare$  In the compile script's compiler options/args, set the javac -extdirs <dirs> option to match the location where your XPC jar files are located.
- Example of how javac compiler usage should look **for NT/Windows 2000:**

```
D:\JRE.1.2.2\bin\javac.exe -classpath <all lines
in etc/classpath/default> -d <outputdir> -
extdirs
C:\commerceone\xpc\lib <javafile name>
```
Example of how javac compiler usage should look **for Solaris**:

```
/JRE1.2.2/bin/javac -classpath <all lines in
etc/classpathdefault> -d<outputdir> -extdirs/
commerceone/xpc/lib <javafilename>
```
#### <span id="page-13-1"></span>**SecurityMigrateTool (Windows Specific)**

To run the **SecurityMigrateTool40.bat** on WindowsNT or Windows2000, the system requires a UNIX-style command-line environment such as Cygwin or MKS.

#### **SonicMQ Documentation (Solaris Specific)**

There is a **sonicmqDocs.tar** file on the XPC 4.1 CD. If you need the SonicMQ documentation please copy the file into the following directory **<XPC root>/SonicMQ/docs** and run the tar command.

> cp <XPC4.1 CD>/sonicmqDocs.tar <XPC root>/

SonicMQ/.

- > cd <XPC root>/SonicMQ
- > tar -xvf sonicmqDocs.tar

Use an HTML browser to access the documentation , located in

#### **<XPC root>/SonicMQ/docs/SonicMQ\_Help.htm**.

### <span id="page-14-0"></span>Known Issues

The following table presents the symptoms and suggested resolution of all significant known issues in XPC 4.1.

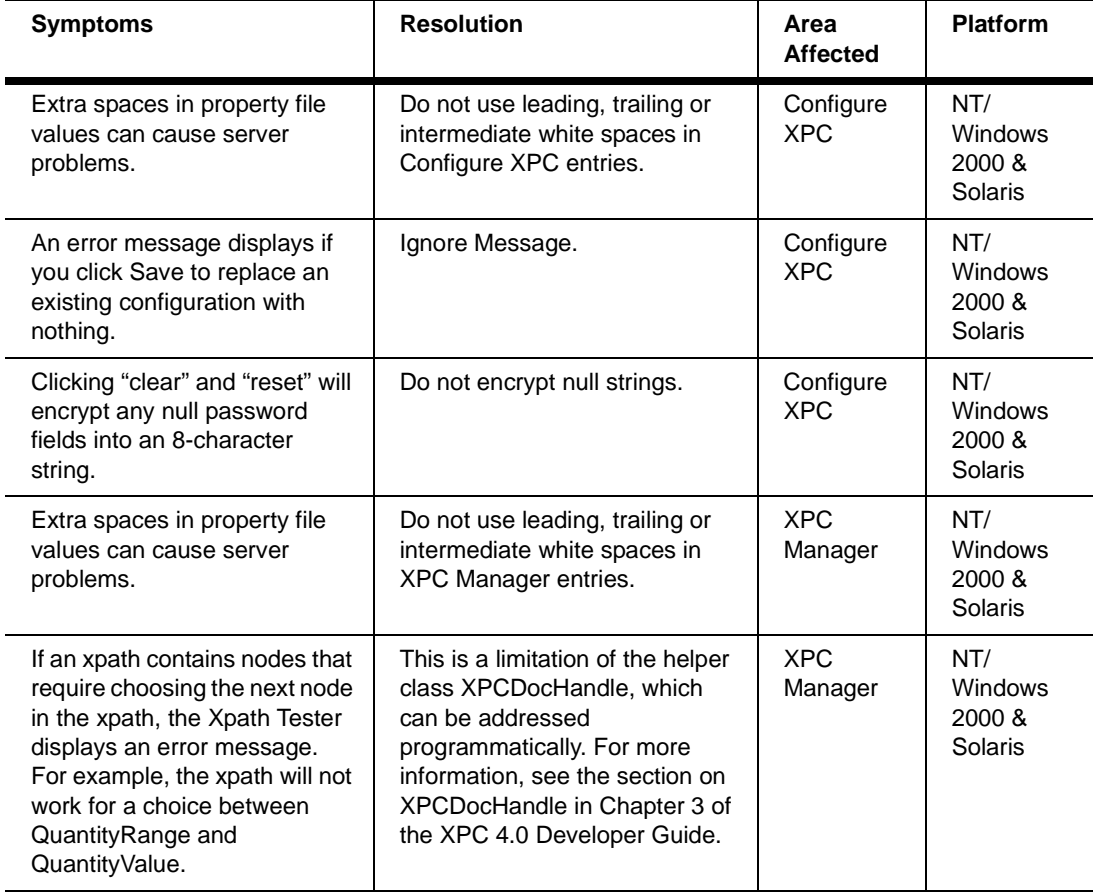

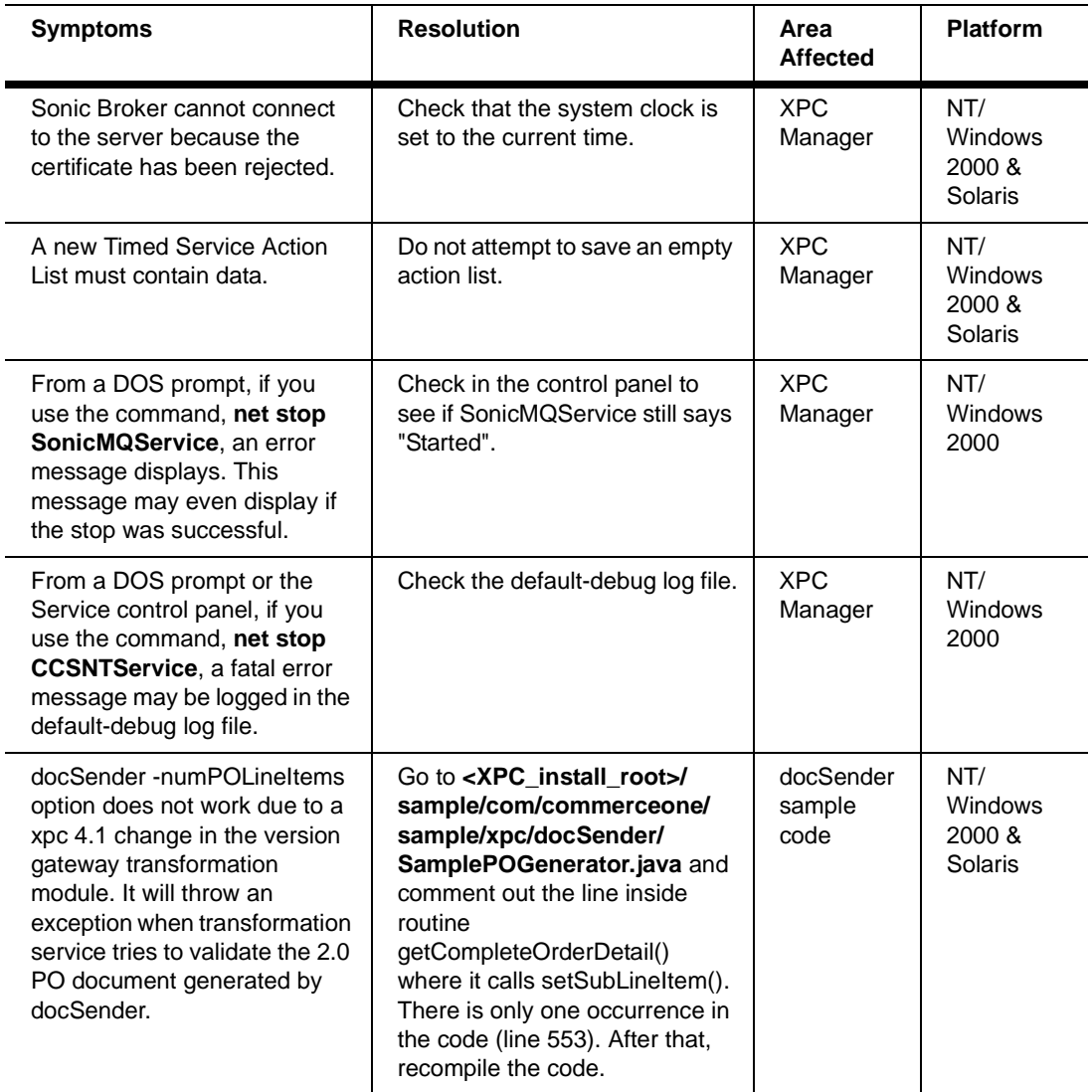

## <span id="page-16-0"></span>Resolved Issues

The following table presents the resolved issues in XPC 4.1.

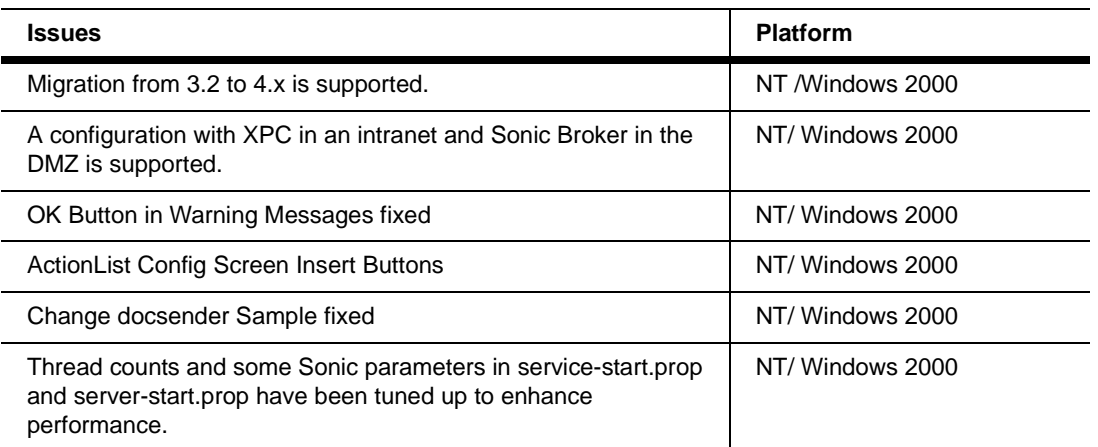